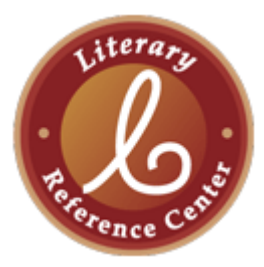

## *Literary Reference Center***™ (LRC) Instructional Tour and Scavenger Hunt for Middle School Students**

You are about to go on a scavenger hunt through EBSCO's *Literary Reference Center*™ (LRC). This is a fun, simple way to learn how to use this great research tool. Follow the instructions and answer all of the bolded questions or fill in the blanks. Please ask your instructor if you need help. Good luck!

- 1. Take a look around the LRC homepage. It should look like the screen pictured below. Using your computer (not the picture), **name 5 features/functions you see on the screen**.
	- $\bullet$   $\qquad$   $\qquad$
	- $\bullet$   $\qquad$   $\qquad$
	- $\bullet$   $\qquad$   $\qquad$
	- $\bullet$   $\qquad$   $\qquad$
	- $\bullet$   $\qquad$   $\qquad$
- 2. Enter "Harry Potter" in the **Find** field and click **Search**. **How many results do you get?** \_\_\_\_\_
- 3. Find  $\bullet$  Source Types on the left-hand side of the result list screen (with titles such as "Biographies," "Reviews" and "Magazines"). You may need to click the **Show More** link to see all Source Types. **How many Source Types do you see?** \_\_\_\_\_\_

Publications | Browse Authors | Browse Most Studied Authors | More ~ Folder Preferences Searching: Literary Reference Center | Choose Database Search Clear<sup>?</sup> Describe a literary work or enter author name ● Keyword ● Author ● Title Basic Search | Advanced Search | Visual Search | Search History Literary Reference Center Book Highlight **Browse** Most Studied Authors Most Studied Works All Authors All Works **Full-Text Classics** Critical Insights: The<br>Great Gatsby ritical Insights: The<br>anterbury Tales Reference Shelf by Dickstein, Morris by Goodheart, Eugene by Lynch, Jack by Noble, Don Encyclopedia of Literature Featured Work Featured Author Dictionary Citation Help The Little French Lawver John Fletcher Research Guide **Literary Glossary** Beaumont and Fletcher might A talented playwright in his own Curriculum Standards regard, John Fletcher is best best be remembered for their tragicomedies today, but like their known for the plays he contemporary, William co-authored with Francis Content Spotlight Shakespeare, their output Beaumont. The pair's included comedies of a more collaborations were among the mututubed cometries of a mon<br>traditional line. One of their<br>without farence. The / ith Ca Plaut-Rageous! most popular of the Jacobean × wildest farres. The Little French Fra. thanks to their ninneering Beaumont and Fletcher weren't the style of "tragicomedy"-a play in which tragedy's first playwrights to use the tragicomic Lawyer weaves a frenzied tale of duel-happy gents, plucky damsels, and doddering codgers. Filled with high drama and serious themes are combined with style. Meet Plautus, author of the earliest surviving intact works in the the sparkling wit and madcap mayhem that comic elements and (more often than not) a happy characterize the best comedies, The Little French ending. In addition to the plays written with Latin canon, and inventor of the Lawyer is a little-known gem of Jacobean theater Beaumont, Fletcher co-wrote a substantial number tragicomedy to boot. of plays in many genres, both with other leading that, like most of Beaumont and Fletcher's works, Read more... » is well overdue for a revival. playwrights of the period and independently. Unfortunately little-known outside of theatrical Read this play... » circles today, the plays of Beaumont and Fletche

Checking these Source Types will narrow your list to only those results that match the chosen publication type. Let's try it.

- 4. Place a check in the box next to **Plot Summaries**. Click **Update**. (This will leave you with a list of just plot summaries). **How many are there?**
- 5. Look for *Harry Potter and the Half Blood Prince*. Click the title of the article. Click **HTML Full Text**, read the article, and answer the following:
	- a. How old is Harry in this story?
	- b. What is the name of Ron Weasley's younger sister?
	- c. What color hat does Cornelius Fudge wear (paragraph 5)?

6. Click **Result List**. On the left of your screen, under **Source Types**, **uncheck Plot Summaries** and click **Update**. Scroll down and find an article showing **PDF Full Text**. Click the link to see the article exactly as it appeared in the original magazine, newspaper, book, etc. Look for the **Add to Folder** icon **u** under the **Tools** menu to the right of the article. (Note: From the result list, you can click **andd to folder to add an item, or <a>** Remove from folder to remove an item.) At the top of your screen you should see **the finder** which lets you know that you have created a "home" of sorts for this and any other articles you wish to add.

Whenever you want to access the items in your folder, all you have to do is click  $\mathbb{E}$  Folder to view, print, email, save, or delete items.

7. Time for a new search. Click the **Literary Reference Center logo** or the **New Search** link in the upper left of your screen. (Note: You can use this function any time you wish to start over).

Enter "Mark Twain" in the **Find** field. Click **Search**. This time you are going to look for a biography. First, go to **Source Type** and place a check mark in the **Biographies** box. (You may need to use the Show More link.) Click **Update**. Choose a biography and answer these questions:

- a. When and where was Mark Twain born? \_\_\_\_\_\_\_\_\_\_\_\_\_\_\_\_\_\_\_\_\_\_\_\_\_\_\_\_\_\_\_
- b. What was his real name? \_\_\_\_\_\_\_\_\_\_\_\_\_\_\_\_\_\_\_\_\_\_\_\_\_\_\_\_\_\_\_\_\_\_\_\_\_\_\_\_

\_\_\_\_\_\_\_\_\_\_\_\_\_\_\_\_\_\_\_\_\_\_\_\_\_\_\_\_\_\_\_\_\_\_\_\_\_\_\_\_\_\_\_\_\_\_

c. During his Nevada years, Twain prospected for gold and silver and wrote for which newspaper?

Note: To find related photographs, simply look in the right-hand display column of the result list for **Related Images**. Click the image to view detailed record information, such as Source, Location, Date, Caption, and Copyright.

Now that you have tried a keyword search, go check out some other features on the LRC homepage. Click **New Search**.

- 8. On the left of your screen is a Browse box featuring links to browseable lists of authors and literary works. Click the **Browse Most Studied Authors** link and you'll see letters which allow you to browse alphabetically by last name, and a field for searching by exact name. The tabs above the "Browse for" field permit searching by an author's name (the default), entity and the genre, or \_\_\_\_\_\_\_\_\_\_\_\_\_\_\_\_\_\_\_.
- 9. Go back to the home page by clicking **New Search** or the LRC logo. Below the Browse box is a box called **Reference Shelf**. Your options are (fill in the blanks):
	- a. Encyclopedia of \_\_\_\_\_\_\_\_\_\_\_\_\_\_: A searchable, alphabetical encyclopedia of notable titles, terms, movements, authors, places, characters, and more.
	- b. \_\_\_\_\_\_\_\_\_\_\_\_\_\_: Definitions of notable titles, terms, movements, authors, characters, and more.
	- c. **Example 12 Fig. 2** Help: Instructions on how to cite sources using MLA, Chicago, and APA styles. Ask your librarian or teacher if you are uncertain which one to use.
	- d. \_\_\_\_\_\_\_\_\_\_\_\_\_\_Guide: As the name suggests, this feature offers instruction in various aspects of research, including research, writing, and editing techniques, and avoiding pitfalls such as plagiarism.
	- e. Literary **Example 20** : A searchable, alphabetical collection of literary terms.
- f. \_\_\_\_\_\_\_\_\_\_\_\_\_\_\_ Standards: Benchmarks created and published by each state in order to convey the educational requirements in each subject area at each grade level that students are expected to learn and teachers are expected to teach.
- 10. Other areas of the LRC interface that should not be missed are:
	- a. **Featured Work**: Synopsis of a particular literary work. What is the current Featured Work? \_\_\_\_\_\_\_\_\_\_\_\_\_\_\_\_\_\_\_\_\_\_\_\_\_\_\_\_\_\_\_\_\_\_\_\_\_\_\_\_\_\_\_\_\_\_\_\_

\_\_\_\_\_\_\_\_\_\_\_\_\_\_\_\_\_\_\_\_\_\_\_\_\_\_\_\_\_\_\_\_\_\_\_\_\_\_\_\_\_\_\_\_\_\_\_\_

\_\_\_\_\_\_\_\_\_\_\_\_\_\_\_\_\_\_\_\_\_\_\_\_\_\_\_\_\_\_\_\_\_\_\_\_\_\_\_\_\_\_\_\_\_\_

- b. **Featured Author**: In-depth profile of a particular literary figure and his or her works. Who is the current Featured Author?
- c. **Content Spotlight**: Articles, biographies, critiques, etc. related to a particular writer and his or her work. What is the current Content Spotlight?
- d. **Advanced Search**: An in-depth search screen which can help you find your results more efficiently. Click the **Advanced Search** link below the Find field and identify three limiters (see "Limit you results"):

\_\_\_\_\_\_\_\_\_\_\_\_\_\_\_\_\_\_\_ \_\_\_\_\_\_\_\_\_\_\_\_\_\_\_\_\_\_\_ \_\_\_\_\_\_\_\_\_\_\_\_\_\_\_\_\_\_\_

Congratulations, you're done! If you explore LRC on your own, you are sure to find more useful features and other interesting content. Be sure to ask your instructor if you have any questions.

## *Literary Reference Center***™ (LRC) Instructional Tour and Scavenger Hunt for Middle School Students**

## **Answer Key**

- 1. Answers will vary
- 2. Answers will vary
- 3. Answers will vary
- 4. Answers will vary
- 5. Harry Potter answers:
	- a. 16
	- b. Ginny
	- c. lime-green
- 6. n/a
- 7. Mark Twain answers
	- a. November 30, 1835, in Florida, Missouri
	- b. Samuel Clemens
	- c. Virginia City Territorial Enterprise
- 8. country, movement
- 9. Reference Shelf answers
	- a. Literature
	- b. Dictionary
	- c. Citation
	- d. Research
	- e. Literary
	- f. Curriculum
- 10. Answers will vary